#### ONLINE INVEST MANAGEMENT SYSTEM

**BY** 

#### MD. TARIQUL ISLAM

## ID: 152-15-6062

This Report Presented in Partial Fulfillment of the Requirements for the Degree of Bachelor of Science in Computer Science and Engineering

Supervised By

Ms. Refath Ara Hossain Lecturer Department of CSE Daffodil International University Co-Supervised By

> Ms. Nusrat Jahan Sr. Lecturer Department o CSE

Daffodil International University

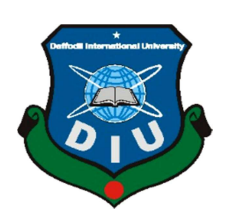

DAFFODIL INTERNATIONAL UNIVERSITY DHAKA, BANGLADESH DECEMBER 2021

## APPROVAL

This Project titled "Online Invest Management System", submitted by Md. Tariqul Islam, ID No:152-15-6062 to the Department of Computer Science and Engineering, Daffodil International University, has been accepted as satisfactory for the partial fulfillment of the requirements for the degree of B.Sc. in Computer Science and Engineering and approved as to its style and contents. The presentation has been held on 6 th January 2022

# Board of Examiners

 $\mathcal{A}(\cdot)$ 

Dr. Sheak Rashed Haider Noori Chairman Associate Professor and Associate Head Department of Computer Science and Engineering Faculty of Science & Information Technology Daffodil International University

Barshel

Dr. Sumit Kumer Banshal (SKBL) Internal Examiner Assistant Professor Department of Computer Science and Engineering Faculty of Science & Information Technology

Daffodil International University

Dr. Sumit Kumer Banshal (SKBL) Internal Examiner Assistant Professor Department of Computer Science and Engineering Faculty of Science & Information Technology Daffodil International University

Funran

©Daffodil International university i Shah Md. Imran External Examiner Industry Promotion Expert LITC Project, ICT Division, Bangladesh

## Declaration

I hereby declare that, this project Online Invest Management System has been done by us under the supervision of Ms. Refath Ara Hossain, Lecturer Department of CSE, Daffodil International University. We also declare that neither this project nor any part of this project has been submitted elsewhere for award of any degree or diploma.

## Supervised by:

Seatto

Name: Ms. Refath Ara Hossain Designation: Lecturer Department of CSE Daffodil International University

Submitted by:

Roadel

Md. Tariqul Islam ID: 152-15-60621 Department of CSE Daffodil International University

## ACKNOWLEDGEMENT

First we express our heartiest thanks and gratefulness to almighty God for His divine blessing makes us possible to complete the final year project/internship successfully.

We really grateful and wish our profound our indebtedness to **Ms. Refath Ara Hossain**, Lecturer, Department of CSE Daffodil International University, Dhaka. Deep Knowledge & keep interest of our supervisor in the field of "Online Invest Management System" to carry out this project. His endless patience ,scholarly guidance ,continual encouragement , constant and energetic supervision, constructive criticism , valuable advice ,reading many inferior draft and correcting them at all stage have made it possible to complete this project.

We would like to express our heartiest gratitude to Dr. Touhid Bhuiyan, Professor and Head, and Head, Department of CSE, for his kind help to finish our project and also to other faculty member and the staff of CSE department of Daffodil International University.

We would like to thank our entire course mate in Daffodil International University, who took part in this discuss while completing the course work.

Finally, we must acknowledge with due respect the constant support and patients of our parents.

## Abstract

The purpose of the project entitled as "Online Invest management system" is to computerize the Front Office. Management develop a website which is user friendly simple fast and effective for the ordinary people. The study aim to reduces physical and mental harassment of investor any critical situation. This system is more powerful, flexible, and easy to use and it is very convenient for people. In this project it will be used by website, and easily operated by everyone. It will be user friendly. User can get update every 6 hours about available investor. Because of this short process people can save their valuable time. This is very important web site. The project 'Online invest Management System' is based on the Web, PHP object oriented and as, there are many areas where we keep the records in database for which we are using MySql server which is one of the best and the easiest server to keep our information.

# TABLE OF CONTENTS

# **CONTENTS** PAGE

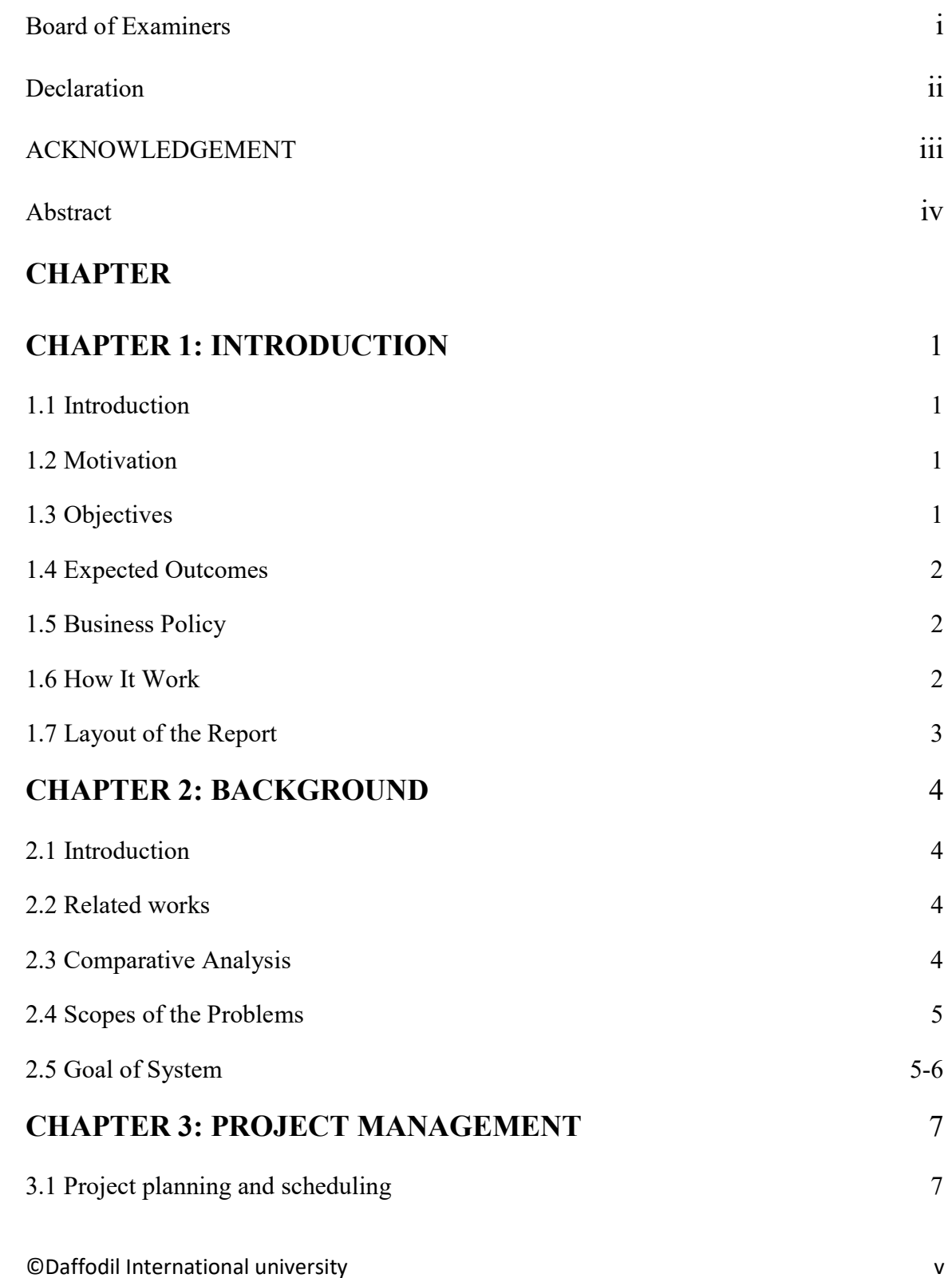

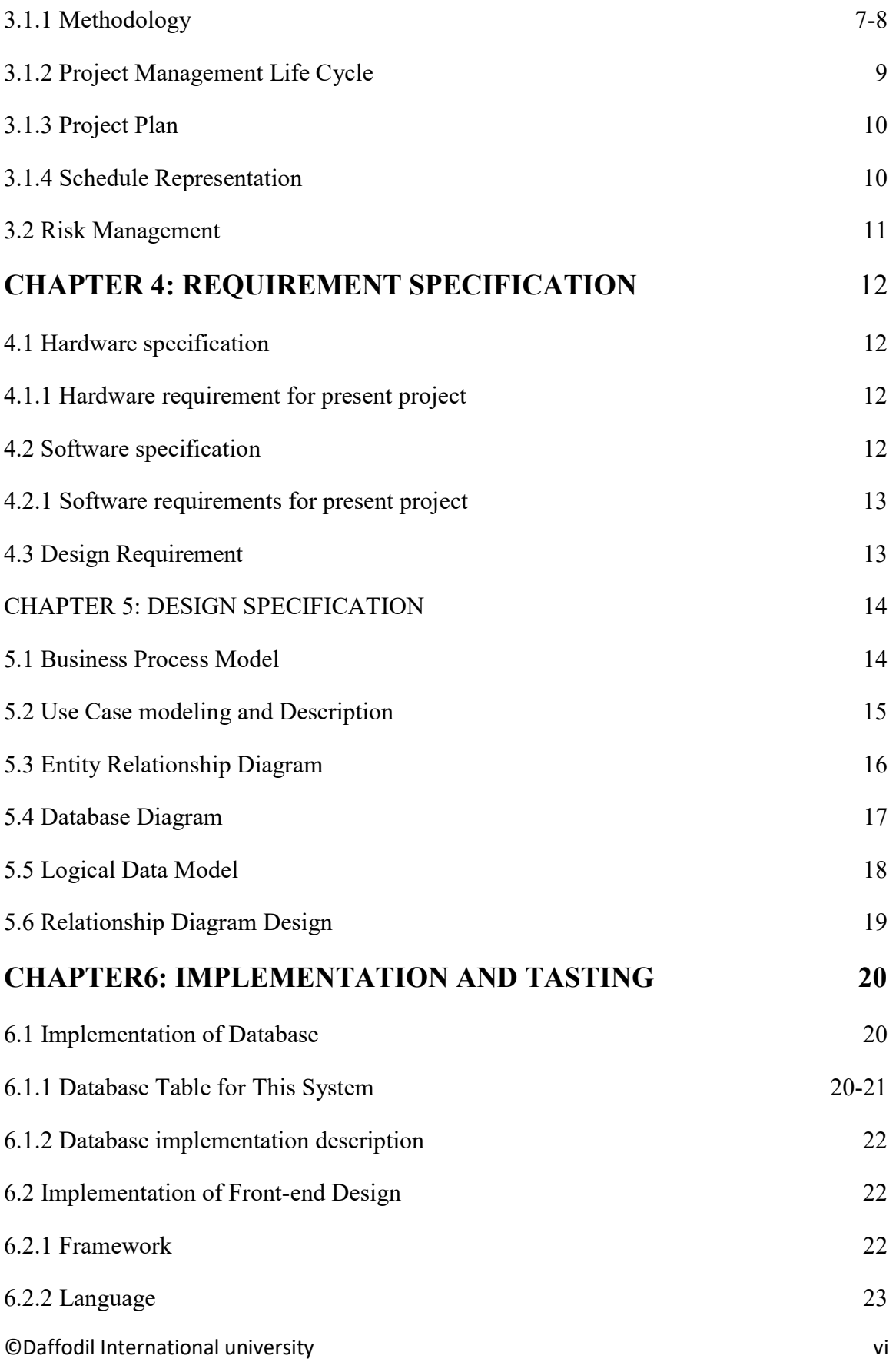

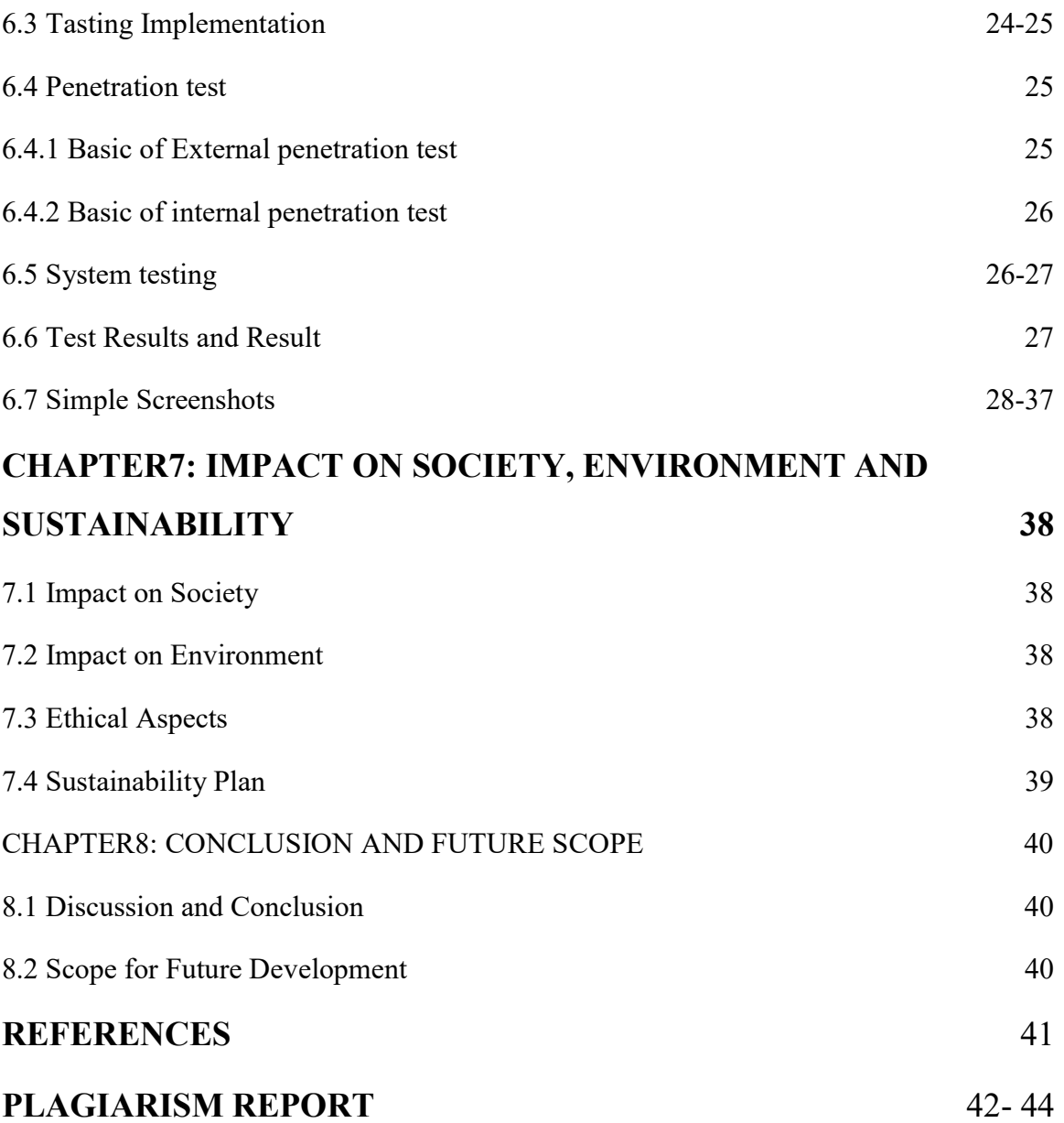

# LIST OF FIGURE

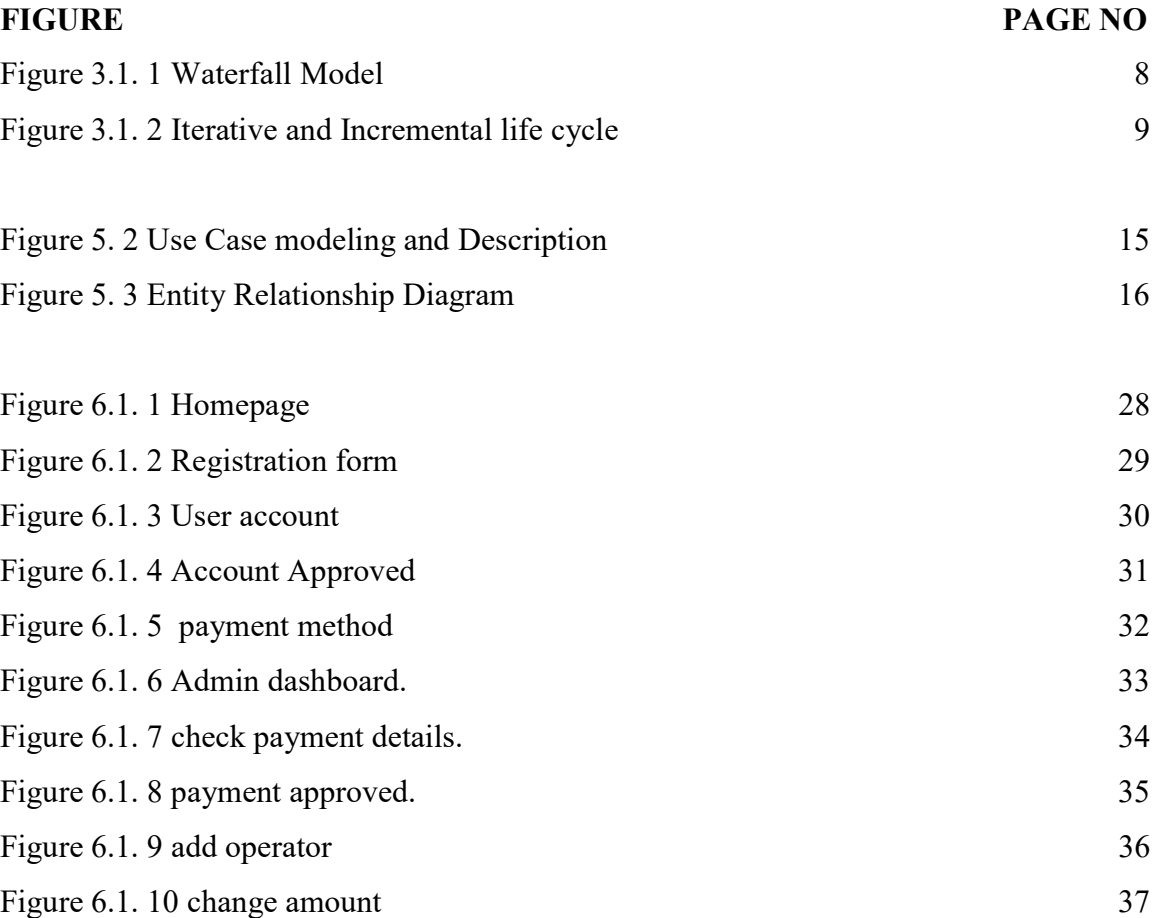

# LIST OF TABLE

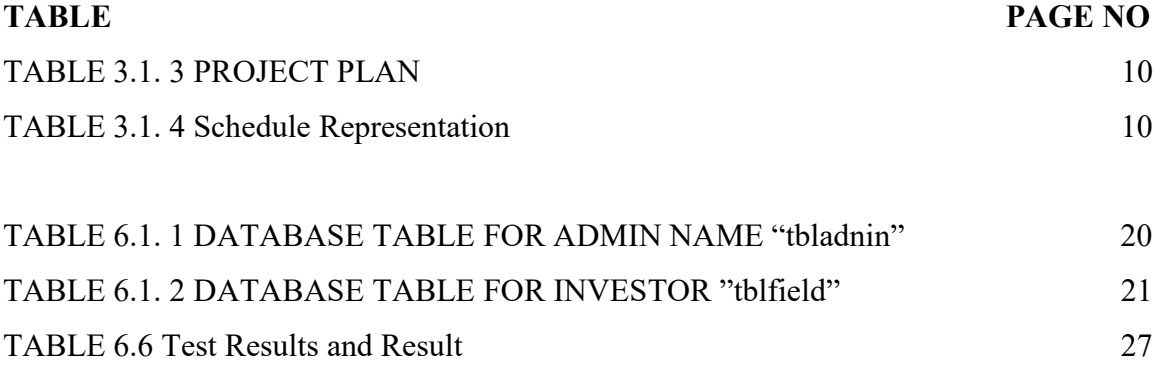

# CHAPTER 1 INTRODUCTION

#### 1.1 Introduction

This study mainly aimed to focus on both physical and mental harassment of investors. Most of the time an investor is in a critical situation to invest money. They get a long serial to invest their money. So that we are trying to relief people from this problems. Our main purpose how we can solve this problem smoothly. This is very imported web site where people can invest their money easily and trusty. People can invest their money easily by using this web site. They did not to need come to invest their money in body. People can also invest their money from abroad by using this web site.

#### 1.2 Motivation

Our country is unemployment country. So large of people are jobless. Government cannot give job every educated person lacking of job vacancy. For this reason graduated person get depuration. In you project we try to people about entrepreneur. Without job people can lead better life if the entrepreneur. So, we motivated and trying to make this project.

#### 1.3 Objectives

Our main purpose is to reduce unemployment problem from our country. After complete graduation people should not depends on government job. If the people are entrepreneur they can create job field for other. if much entrepreneur in our country one day unemployment problems remove our country. In our project we try to remove unemployment problem and make people entrepreneur.

## 1.4 Expected Outcomes

From this analysis we can control this management system by one software. As a result people can get proper service. This system reduce office crowed because people not to submit their money in body. The can submit their money in this software.

## 1.5 Business Policy

After complete our project we have to make conversation with deferent company about the benefits of this software or web site. We have convenes them about our project. If they agree we can make deal with them. And we can sell our project. When we will success it will be beneficial to us.

## 1.6 How It Work

In our project there are two login system options. One is admin and other is invertor. First the investors fill-up their details. After registration the admin will approved their registration. Than investors can invest their investment. On the other hand admin only want to login not need to sign up. When the investor invest money the admin check than and approved. After approved the investor get notification by mail or phone.

## 1.7 Layout of the Report

In our project report we manufactured our content in chapter. The report is presented in six chapters.

Chapter-1: The introductory chapter gives the background leading of project,

**Chapter-2:** We discuss the background of our application and analysis why we choose this application.

Chapter-3: This chapter is about project planning and scheduling of our project

Chapter-4: This chapter is about Requirement Specification for our project.

Chapter-5: This chapter is based on design. How we design database and what we used etc.

Chapter-6: The chapter is based on the implementation and tests our application for error tasting and we give some screenshot for better understanding.

Chapter-7: Is based on Impact on Society, Environment and Sustainability.

**Chapter-8:** We turn into the conclusion and future Scope of this system.

# CHAPTER 2 BACKGROUND

#### 2.1 Introduction

In this report it is our second chapter and this is most important chapter. In this section we are discussing our model's design. We will discuss what we will use to make our models. We use HTML, CSS, LARAVEL, PHP, MySQL Database and many other topics to complete the design. Server configuration is one of the most important parts of this model. In this chapter we also discuss how we save our website from virus and malicious things. In here we will mention the project works that related to our project idea. We also describe why our project is best. Lastly we will describe the challenge of our project.

#### 2.2 Related Works

For determine the study of our system we studies some development project and discuss which kind of project they are doing. In fact we have seen many research paper or development project that not yet been done in such a way that we can know in advance investment system. So this work is completely new. We will not to link anything old we will build a new website on it.

#### 2.3 Comparative Analysis

We will studies so many projects works and trying to about them. We will studies so many things and find many things like accuracy algorithm different features etc. we can say that we are introducing the exceptional idea for our country. There are many company's in our country like MicroDreamIT, DataSoft, Ascii System and many other company making software for investment related. But we are trying to build this software low price range.

#### 2.4 Scopes of the Problems

If we look at the statistics of penetration of web technology, we can see that by 2025 it is assumed that the maximum number of systems will be more than 75 billion connected with the web. We can guess that the world is paying huge attention on this area so we might not lack behind. We will need to face a lot of issues to set up our project. There may be some problems writing and running the program. Since many functions have been added to the program, there have been many problems in connecting these functions one by one. The biggest problem is the proper functioning of the database. The whole system is ruined for a small mistake.

#### 2.5 Goal of System

In this section we are going to discuss about our system goal.

- $\triangleright$  Planned approach towards working: The working in the institution will be all around arranged and coordinated. The information will be put away appropriately in information store, which will help in recover of date just as its storage[4]
- $\triangleright$  Accuracy: The level of precision in the framework will be higher. All activity would be done effectively and it confirm that whatever data is coming from the center is proper[4]
- $\triangleright$  Reliability: The reliability of the system will be high because of the above expressed reason. The justification the expanded unwavering quality of the framework is that now there would be appropriate capacity data.[4]
- $\triangleright$  No Redundancy: In the system, extreme consideration would be that no data is repeated anyplace. This would assure monetary utilization of store space and consistency in the information put away.[4]
- $\triangleright$  Immediate recovery of data: The fundamental goal of framework is to accommodate a speedy and effective recovery of data. Any kinds of data would be accessible at whatever the client require.[4]
- $\triangleright$  Immediate capacity of data: In manual framework there are numerous issue is to store the biggest measure of data.[4]

 $\triangleright$  Easy to Operate: The system should be easy to operate and should be such that it can be developed within short period of time.

# CHAPTER 3 PROJECT MANAGEMENT

#### 3.1 Project Planning and Scheduling

Project planning is important for any project, which identifies with the utilization of timetables, for example, Gantt diagrams to design and along these lines report progress inside the project environment. At first, the project scope is characterized and the proper strategies for finishing the undertaking are resolved. Following this progression, the duration for the various tasks necessary to compete the work are listed grouped in to a breakdown structure. The logical condition between tasks characterized utilizing a movement network outline that empowers distinguishing proof of the basic way. [5]

#### 3.1.1 Methodology

We have utilized Iterative and incremental development model for our project improvement. This development approach is additional alluded to as Iterative waterfall development approach. This model is intended to deal with big project. The enormous and muddle project primarily request better turn of events and testing strategy. The waterfall model is notable for its continued testing measure. Consequently, we pick the waterfall model for fostering our product. We make this project by following this model. The following figure 3.1.1 shows the step of waterfall model. [6].

Advantage of waterfall model

- $\checkmark$  Easy and simple to understand and use.
- $\checkmark$  Easy to manage due to the rigidity of the model.
- $\checkmark$  Phases are processed and finish one at time.
- $\checkmark$  Works well for smaller project where requirement are very well understood.

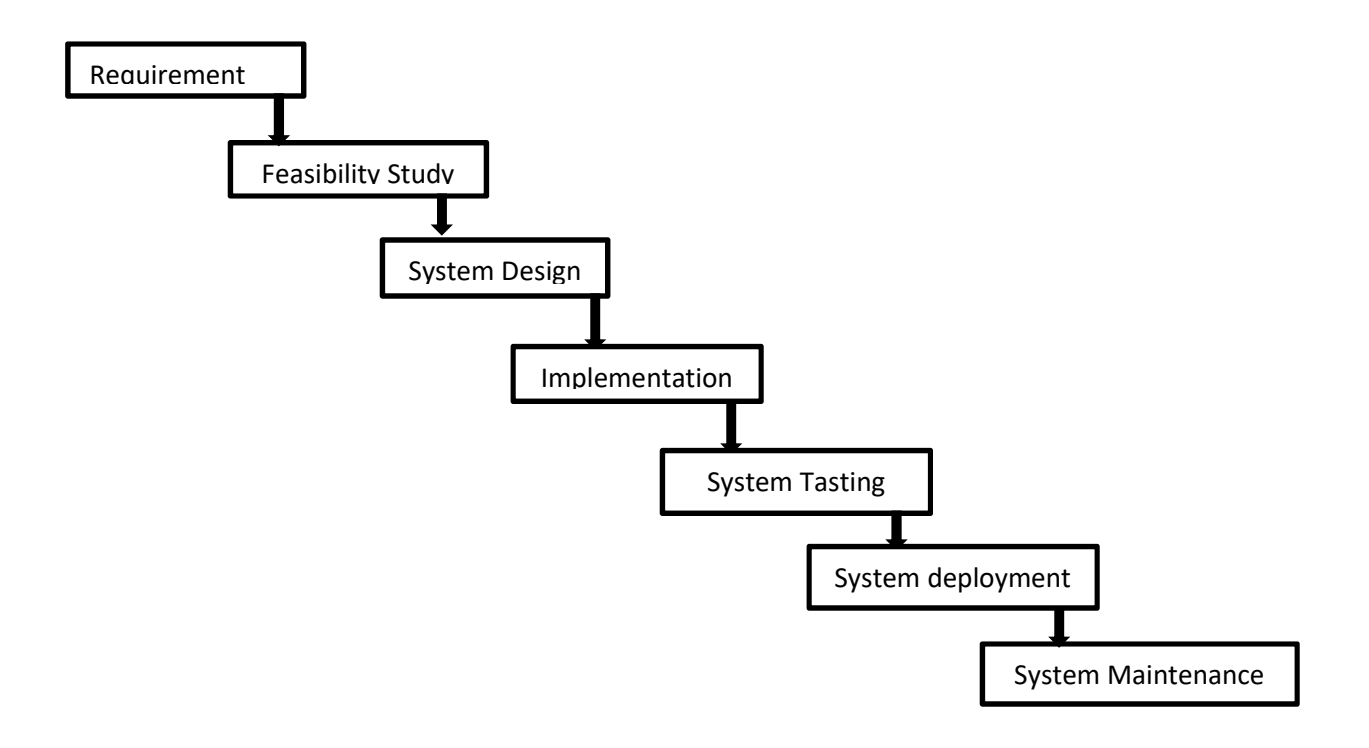

Figure 3.1. 1 Waterfall Model

## 3.1.2 Project Management Life Cycle

It is high-processes for delivering successful project. The Project Management Life Cycle has four phases. Each project life cycle phases is described along with the tasks need to complete it. The following figure 3.1.2 shows the step of Project Management Life Cycle. The four phases of Project Management Life Cycle.[6].

- Initiation
- Planning
- Execution
- Closure

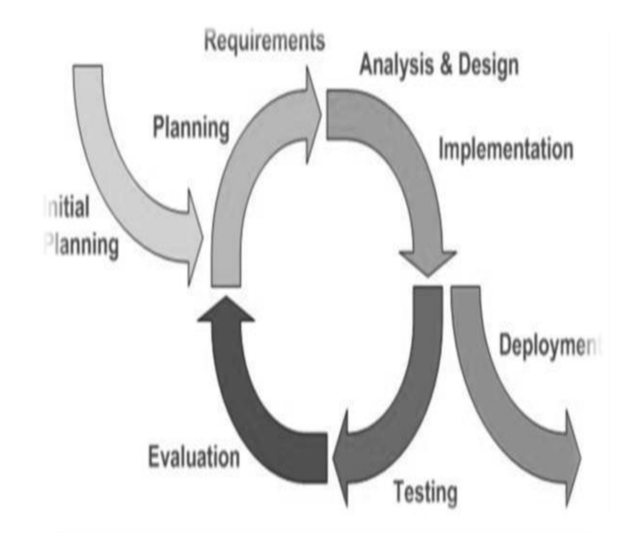

Figure 3.1. 2 Iterative and Incremental life cycle

## 3.1.3 Project Plan

Once we examine that the project is feasible, we undertake project planning. The table below describes how we planned our project. The following table 3.1.3 shows how much time has been taken from begging to end.

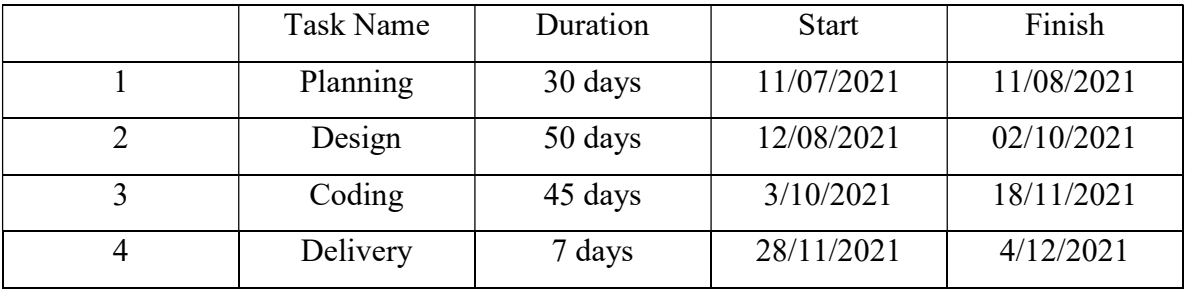

## TABLE 3.1. 3PROJECT PLAN

## 3.1.4 Schedule Representation

Scheduling the project tasks is an important project planning activity. It involves deciding which task would be taken up. In order to scheduling the project activities, a software project manager needs to do following rules. The following table 3.1.4 show gantt chart of this project.[6].

TABLE 3.1. 4 Schedule Representation

| Week     | 2 | 3 | 4 | 5 | 6 | $\mathcal{I}$ | 8 | 9 | 10 | 11 | 12 | 13 | 14 | 15 | 16 <sup>1</sup> | 17 | 18 <sub>1</sub> | 19 | 20 | 21 | 22 |
|----------|---|---|---|---|---|---------------|---|---|----|----|----|----|----|----|-----------------|----|-----------------|----|----|----|----|
| planning |   |   |   |   |   |               |   |   |    |    |    |    |    |    |                 |    |                 |    |    |    |    |
| Design   |   |   |   |   |   |               |   |   |    |    |    |    |    |    |                 |    |                 |    |    |    |    |
| Coding   |   |   |   |   |   |               |   |   |    |    |    |    |    |    |                 |    |                 |    |    |    |    |
| Testing  |   |   |   |   |   |               |   |   |    |    |    |    |    |    |                 |    |                 |    |    |    |    |
| Delivery |   |   |   |   |   |               |   |   |    |    |    |    |    |    |                 |    |                 |    |    |    |    |

## 3.2 Risk Management

Software Risk Management is a proactive approach for minimizing uncertainty and potential loss associated with a project. Some categories of risk product size, business impact, process, technology, development environment, schedule, and cost. Risk Management is a practice with processes, methods, and tools for management risks in a project.

Risk identification is a systematic attempt to specify threats to the project plan. By identifying known and predictable risk, we can take first step toward avoiding them when possible and controlling then when necessary. To perform the risk identification, we categorized the risk into different categories.[7]

- 1. Project Risk
- 2. Technical Risk
- 3. Business Risk
- 4. Known Risk
- 5. Predictable risk
- 6. Unpredictable Risk

# CHAPTER 4 REQUIREMENT SPECIFICATION

#### 4.1 Hardware Specification

The most well-known arrangement of necessities characterized by any working framework or programming application in the actual computer resources, it is called hardware. A hardware necessities list is regularly joined by hardware compatibility list or HCL particularly in case of operating system. A HCL lists tasted similarly and some of the time inconsistent equipment gadget for a specific operating system or application. The following sub-areas discuss the different parts of hardware prerequisites.

#### 4.1.1 Hardware Requirement for Present Project

Processor: Minimum core i3 Processor. RAM: 4GB Hard Disk: Local disk c 200mb

#### 4.2 Software Specification

A software requirements specification (SRS) is a record that caches total description about how the system is required to perform. It is generally closed down toward the finish of requirement engineering stage. Software requirement deal with software resource requirements and pre-requisites that needs to installed on a computer to provide optimal functioning of an application. These prerequisites or pre-requisites are not included in the software installation bundle and need to be installed separately before the software is installed. It's a package. We have used the framework which also developed by popular languages. We focused on minimizing the run time executions and lessen the bugs and errors.

## 4.2.1 Software Requirements for Present Project

For building the website, we need the accompanying Software requirement.

- Operating system: Windows 10.
- Development tools: Visual studio IDE/Code Editor, Pixie, color picker, WAMPP/XAMPP, Local Server
- Language: HTML5, CSS3, JavaScript, LA ravel, PHP, JavaScript Livery-JQuery.
- Database: MySQL.
- Browser: Google Chrome, Mozilla Firefox.

## 4.3 Design Requirement

Our website is dedicated for all users. So it is very important to be easier and user friendly to both expert and inexpert users. It should ensure that every user needs to use it without any difficulties and complexity. Every developer tries to present his project to he/she user so that it can be easily accepted and it basically depends lots on its look. So we tried to use simple and easy user interface for our website.

# CHAPTER 5 DESIGN SPECIFICATION

## 5.1 Business Process Model

Business process model helps to understand the interaction with the user and provider graphically to easily understand the whole system. The following figure 5.1 shows business process model of this system database.

The model of our project is given below.

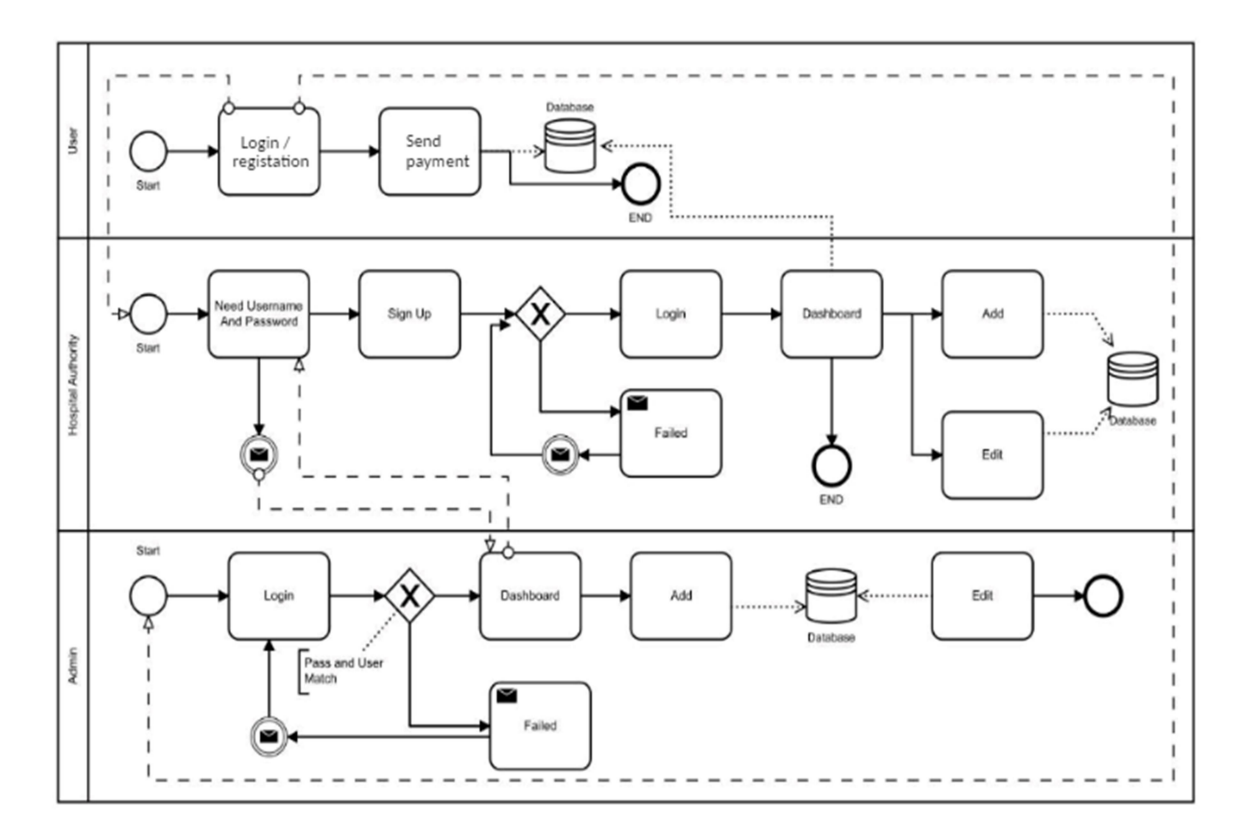

Figure 5. 1 BPMN

## 5.2 Use Case Modeling and Description

Use case model describes the interaction among the actor of any system. It helps to understand the system easily by a graphical representation. The following figure 5.2 shows use case modeling of this system.[1][9].

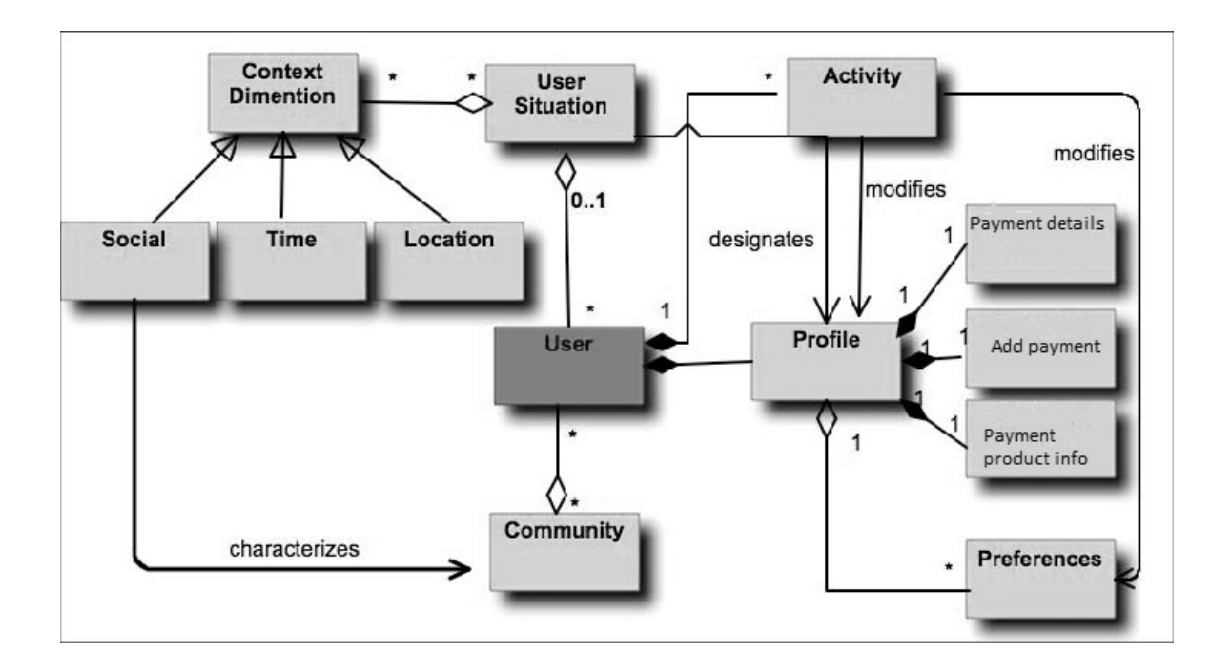

Figure 5. 2 Use Case modeling and Description

We can see that, there are two actors are includes in our project's use case diagram. The main actor of this project is admin. Admin is the main controller of total information database and other actor's activities. And user can control his own details. He or she delete and edit anytime.

Actors:

- User
- Admin

#### 5.3 Entity Relationship Diagram

An entity relationship graph connections of entity sets put away in a database. By characterizing the entity, their attributes, and showing the connections between them. Mainly it is used to sketch out the design of a database. we showing entity relationship diagram in figure 5.3.

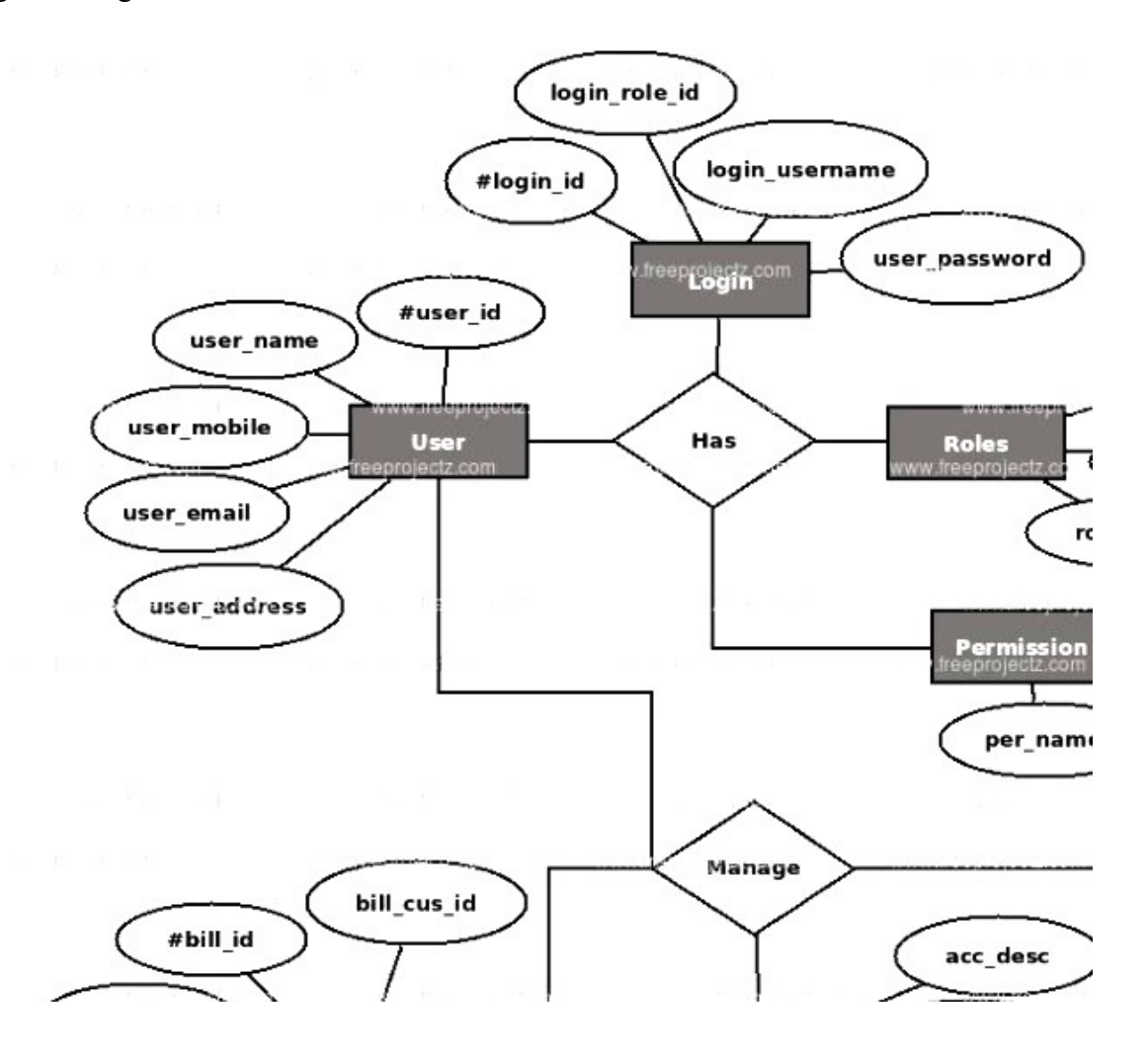

Figure 5. 3 Entity Relationship Diagram

#### 5.4 Database Diagram

Database diagram is the way toward creating a define data model of data set. This data model contains all the needs sensible and actual plan decisions and actual stockpiling boundaries expected to produce a plan in an information definition language, which would then be able to be utilized to make a data set. A completely attributed data model contains definite properties for every substance.

The term Database Design can be utilized to portray a wide range of part of the plan of general data set framework. Primarily, and most accurately, it very well may be considered as the logical design of the base information structure used to store the information. In an article information base to elements and connections map straightforwardly to protest classes and name connections. Nonetheless the term information base plan could likewise be utilized to apply to the general cycle of planning, the base information structure, yet additionally the structures and question utilized as a component of the general data set application inside the database management system.

## 5.5 Logical Data Model

In our project we used MySQL server to store and call back data in to database. We had to store the following data and information in our database. It's a business process model which is use for understanding database. The following figure 5.5 indicates the database and how the system access data. [2].

- Admin: email and password
- User: email, password and their information.

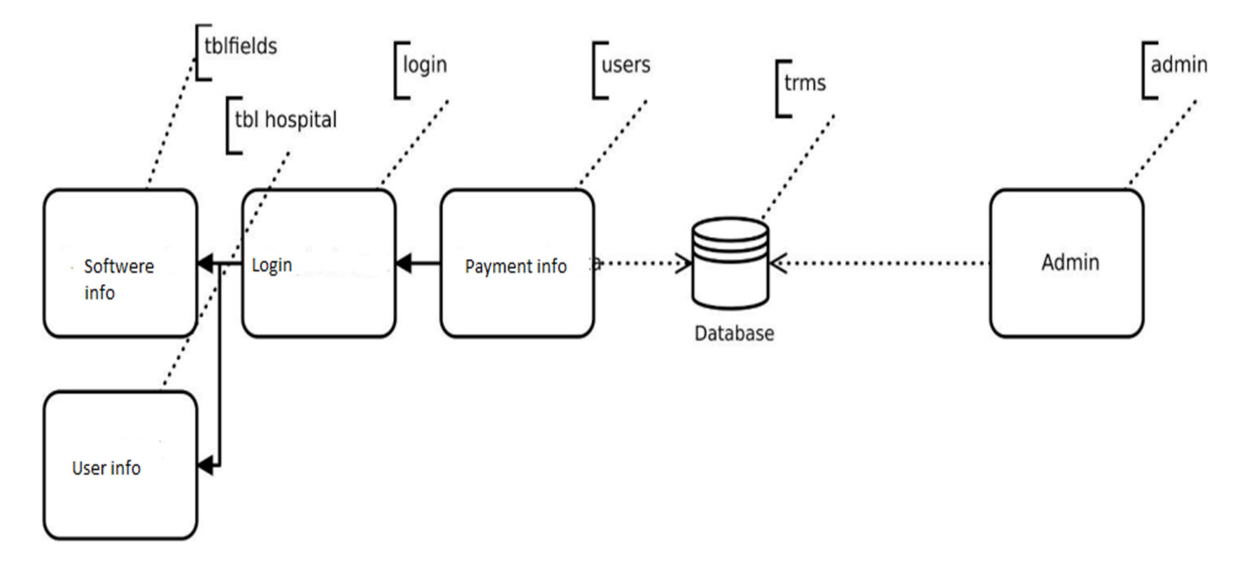

Figure 5. 5 Logical Data Model

#### 5.6 Relationship Diagram Design

RDD is the way toward creating a data model of data set. This data makes with a set of tables with some rows and some columns. Every row of every table with represents record of data and column represent the attribute of data. A completely attributed data model contains definite properties for every substance. In RDD, the information is coordinated into tables and a wide range of information access are completed by means of controlled transactions. The following figure 5.6 shows which table in the database depends on which table. [2].

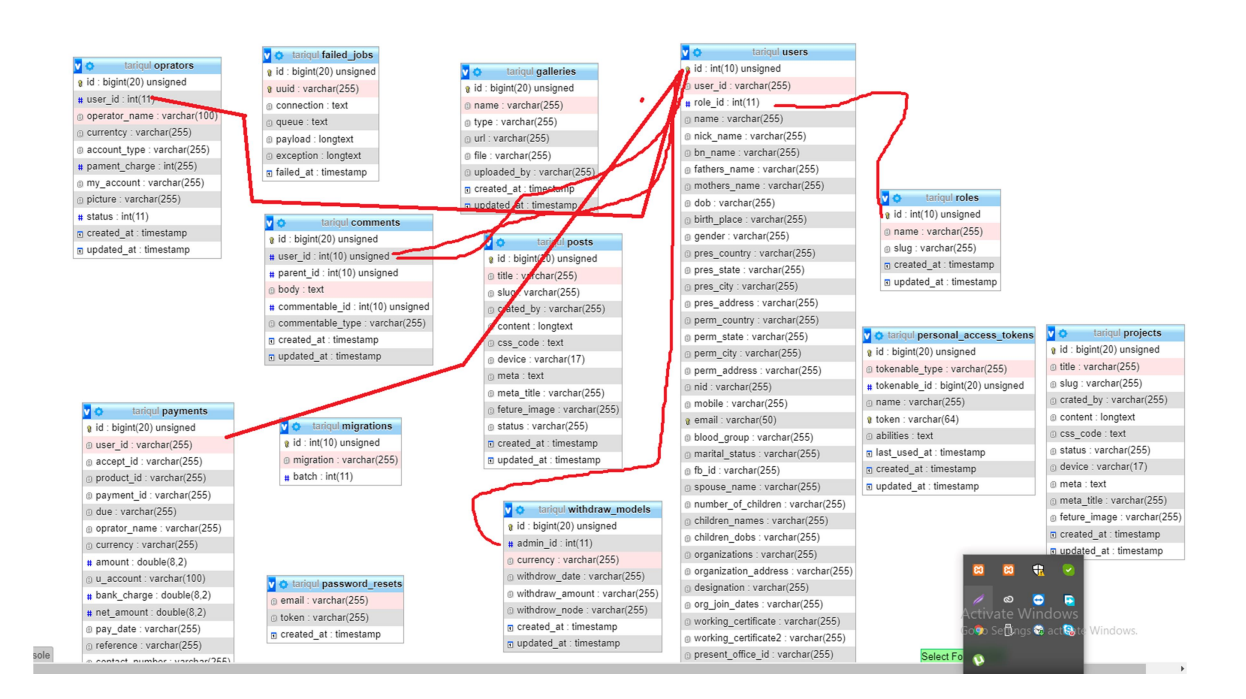

Figure 5. 6 RDD

# CHAPTER6: IMPLEMENTATION AND TASTING

## 6.1 Implementation of Database

We have utilized MySQL server to executing data set to our website. SQL is most popular and hugely used in websites and application development. It is suitable for implementing web application all over the world. It has been used for storing and fetching data for our website. We use two table of this system database. Admin information store in the "tbladmin" table. And invertor information store in "tblfield" table.

## 6.1.1 Database Table for This System

The following table 6.1.1 is admin table. And table name is "tbladmin". Table 6.1.2 is invertor table name "tblfield" table.

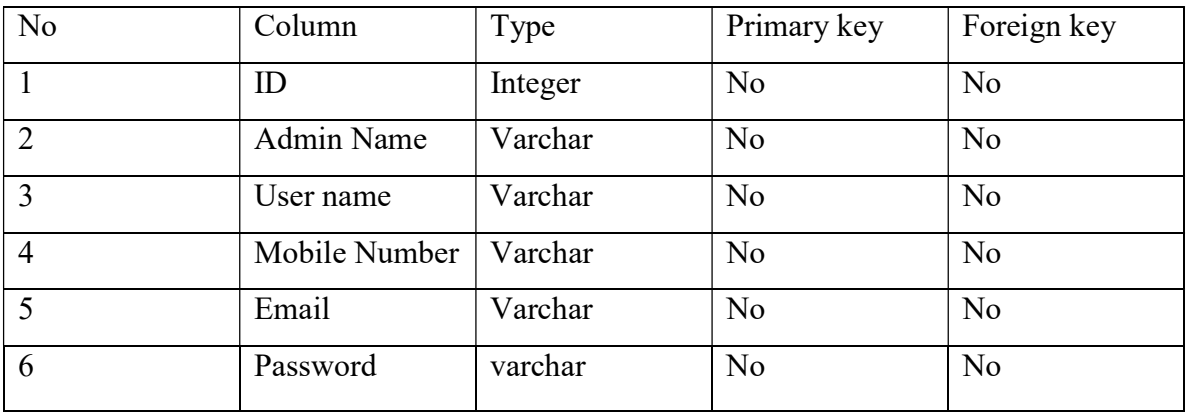

## TABLE 6.1. 1 DATABASE TABLE FOR ADMIN NAME "tbladnin"

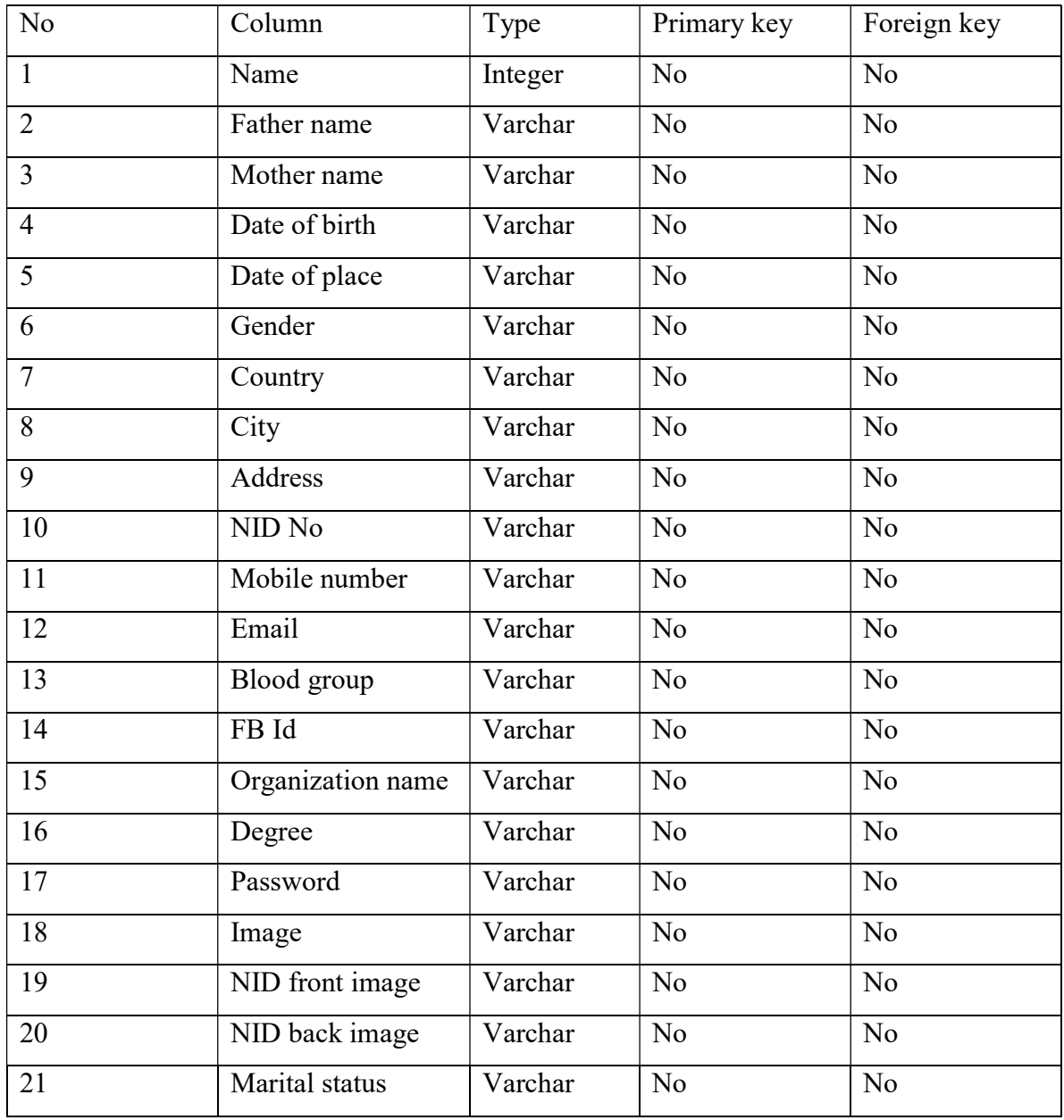

## TABLE 6.1. 2 DATABASE TABLE FOR INVESTOR "tblfield"

## 6.1.2 Database Implementation Description

Here we discuss how the system works, and it is describe in the following points.

- Investor information, their image, NID number and details store to the database by admin.
- Admin can entry the web site by a hide link.
- Admin need username and password. Which are already set in the database.
- Investor need at first sign in then need login. And this information store in database.
- Several options which are controlling input option and navigations those are added by developers to database.

## 6.2 Implementation of Front-end Design

Any website's usability and looks depends on fronted design implementation. More refined fronted design offers more acceptancy to its user. How much fronted design will be refined and straight forward it will be much acceptable and user friendly to its use. For our fronted design we use following language and framework.[12]

## 6.2.1 Framework

Bootstrap: We used the CSS framework Bootstrap 5. Which is so popular. This framework is a fully free open-source framework of CSS used for responsive web applications. It helps to design responsive website without coding a lot of line.[13]

#### 6.2.2 Language

HTML: HTML refers Hyper Text Markup Language. Most of the web developers use HTML for creating web pages. Structure of a Web page can be described HTML. HTML describes how to display and arrange the components in browser. We use html for input, edit, sign in, login all everything.[12]

CSS: CSS refers Cascading Style sheets. CSS describes how elements will be arranged and how Colors will be displayed. It perform design various contents, fonts, and colors for presentation and their separations. We use for style of our web page.[12].

JQuery: It is JavaScript Library. It greatly simplifies JavaScript programming. We have used some jQuery to add some fascinating animation to improve the look of our web page and some section will work jQuery.[12].

**JavaScript:** JavaScript is the world's most popular programming language of the web. It is easy to learn. It is exceptionally lightweight language, interpreted or in time compiled programming language with top notch functions. JavaScript is a model based, multiworldview, single-strung, unique language, supporting object oriented programming.[12]

PHP: It is server-side scripting language that is embedded in HTML. It is used manage dynamic content, database, session tracking, even build entire e-commerce sites. It is works a number of popular database. Including MySQL, PostgreSQL etc.[10]

Laravel: Laravel is a free and open-source PHP framework that provides a set of tools and resource to build modern PHP applications. Laravel provides powerful database tools including an ORM(object relational mapper) called eloquent, and built-in mechanisms for creating database migrations and seeders. For a project-based introduction to Laravel, we can refer to our series on how to build a links landing page in PHP with laravel.

## 6.3 Tasting Implementation

Every application should be tried before the can be utilized by clients or customer and it is indispensable as we can't make any application with no bugs or mistake in it. It is our obligation to check runtime blunder and assemble time mistakes both. And also need to check functionality that we have implemented work properly. We need to check all functionality with valid and invalid entry. Valid entry need's to success, and invalid entry need's to error. If those two entry work properly we ensure our system error free. We also need to check our final output as it matched to our desire output.

There is so many feature of our online invest management system website. To test our project, we have to check out of all our feature and option of our website that it working or not. We have checked the options and compare with expected outcome.

Options which are declared in navigations are listed below.

- Home.
- $\bullet$  Investor Sing Up
	- $\triangleright$  Investor Login
	- > Dashboard
	- $\triangleright$  Add invest information
	- $\triangleright$  Manage information
		- $\checkmark$  Edit his/her information
		- $\checkmark$  Delete his/her information
- Admin login
	- > Dashboard
	- $\triangleright$  Add invertor details
	- $\triangleright$  Manage investor information
		- $\checkmark$  Edit investor information
		- $\checkmark$  Delete investor information
		- $\checkmark$  Control the whole database

©Daffodil International university 24 Home: When we inter the homepage of the website and click the option, it will reload the same page. We see registration and login and many other option top of the homepage.

Registration: At first investor need to registration by submitting their details. After approve his/ her registration, investor can login.

Dashboard: when login complete we can see dashboard and payment option.

Admin: Here only login not need sign up. Because user name and password would be set in the database previously. Admin can enter website by a link. This link will be known only admin. When admin enter the page, it has a dashboard. In the dashboard admin can see the invertor details and payment details. Admin can edit and delete anything.

#### 6.4 Penetration test

A penetration test which is also known as pen test is a practice of comprehensive security program. Sometime it also exposes a missing security device like firewall, intrusion detection system intrusion prevention system. Penetration test is one of the most important organization security systems because it can identify the security weakness of an organization successfully. It also make strategic decision.[2]

#### 6.4.1 Basic of External penetration test

External penetration test is a method on penetration test. In this method tests are target those assets of a company which are outside or visible of internet. Company website mail server domain is the main target of the external penetration test.[2]

#### 6.4.2 Basic of internal penetration test

This is another method of penetration test. This method is including many elements. There are lot of device that needs to test for weakness like server, internal router interface and internal firewall interface. This kinds of test is very important and also useful because it helps to estimate how much damage disgruntled employee could cause.[2]

#### 6.5 System testing

Here we discuss how the system has been tested from beginning to end.

Integration testing: Integration testing done before, during and after integration of a new module into the main software package. One piece of programming can contain a few modules which are regularly made by a few distinct developers. It is urgent to test every module impact on the whole program model. After mix testing the task works effectively.

Unit testing: Unit testing performed on each model or block of code during developments. Unit testing normally is done who writes the code or program.

System testing: System testing done by a professional testing agent on the completed software product before it is introduced market.

Acceptance testing: Acceptance testing is beta testing of the product done by actual end user.

Recovery testing: Recovery testing is done to demonstrate a software salutation is reliable, trustworthy and can successfully recoup form possible crashes.

Functional testing: Functional testing also known as functional completeness testing. Functional testing includes attempting to think about any possible missing capacities. Programmers may make a rundown of extra functionalities that an item could to further develop it during practical testing.

Security testing: Security testing is variation of software testing which guarantees, that framework and applications in an association are liberated from any provisos that may cause a major loss. Security testing of any system is about finding all possible loopholes and weakness of the system which might result into a loss of information at the hands of the employees or outsiders of organization.[4].

## 6.6 Test Results and Result

The following table 6.6 is mainly indicates when we run the system, the system run properly or not. This table shows that the expected output and actual output are same or not.

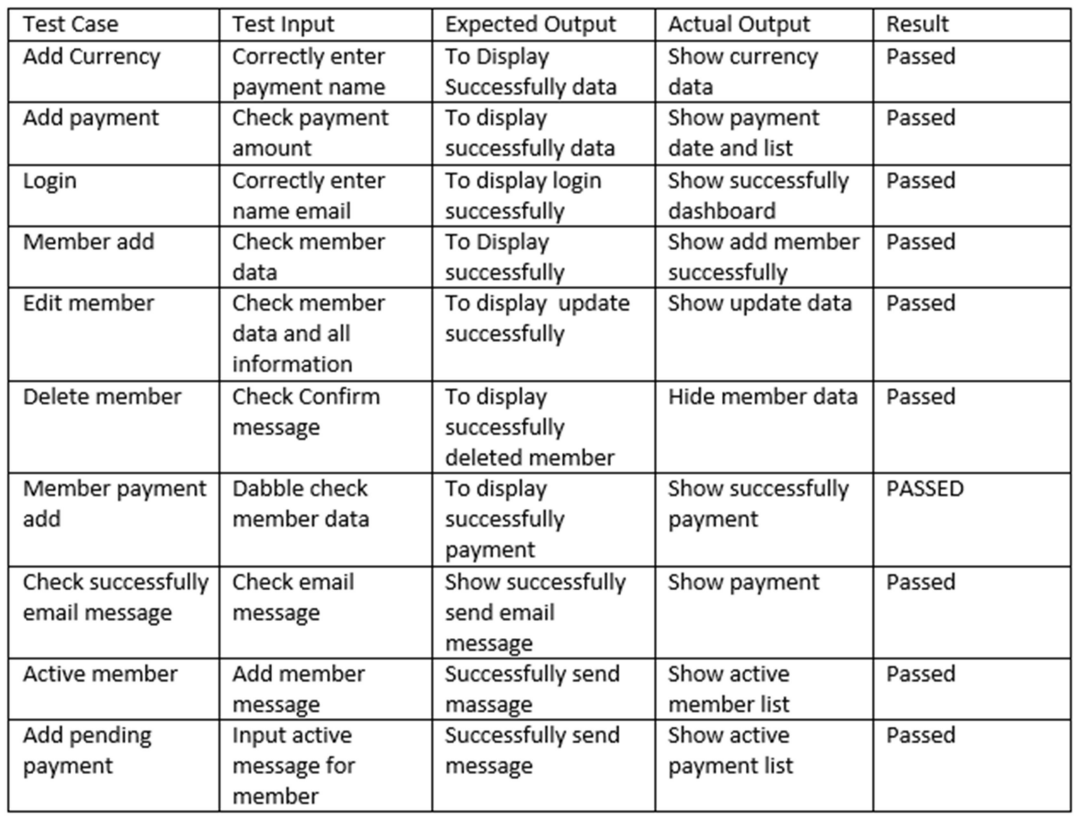

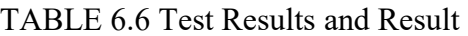

## 6.7 Simple Screenshots

Home page: The following figure 6.6.1 shows the home page of online invest management system. When we enter the link we see the home page.

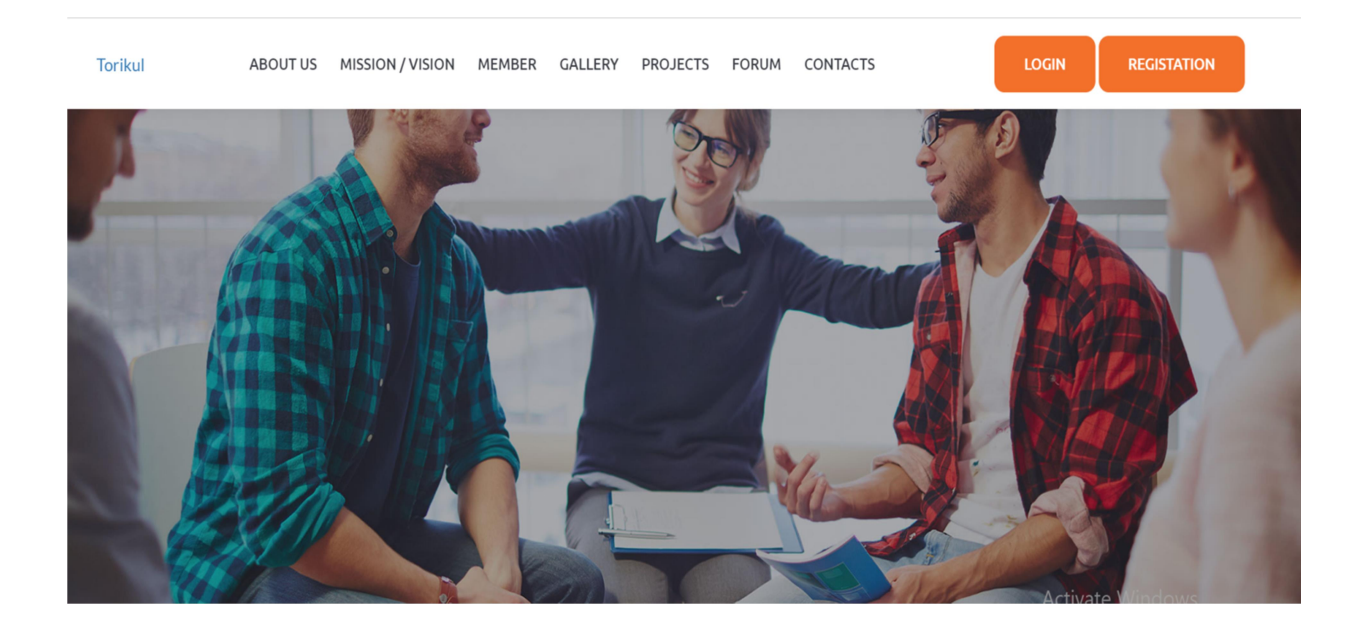

Figure 6.1. 1 Homepage

Registration: The following figure 6.6.2 shows the registration form of online invest management system. People can registration by submitting their details.

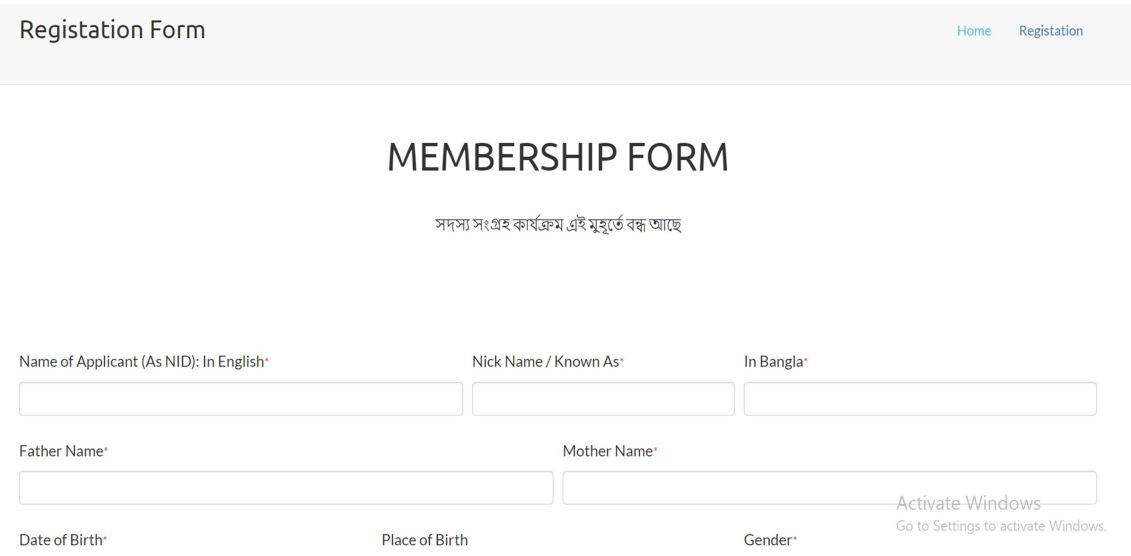

Figure 6.1. 2 Registration form

Account: The following figure 6.6.3 shows account pending of invertor. When their account approved by admin the investor can see their details.

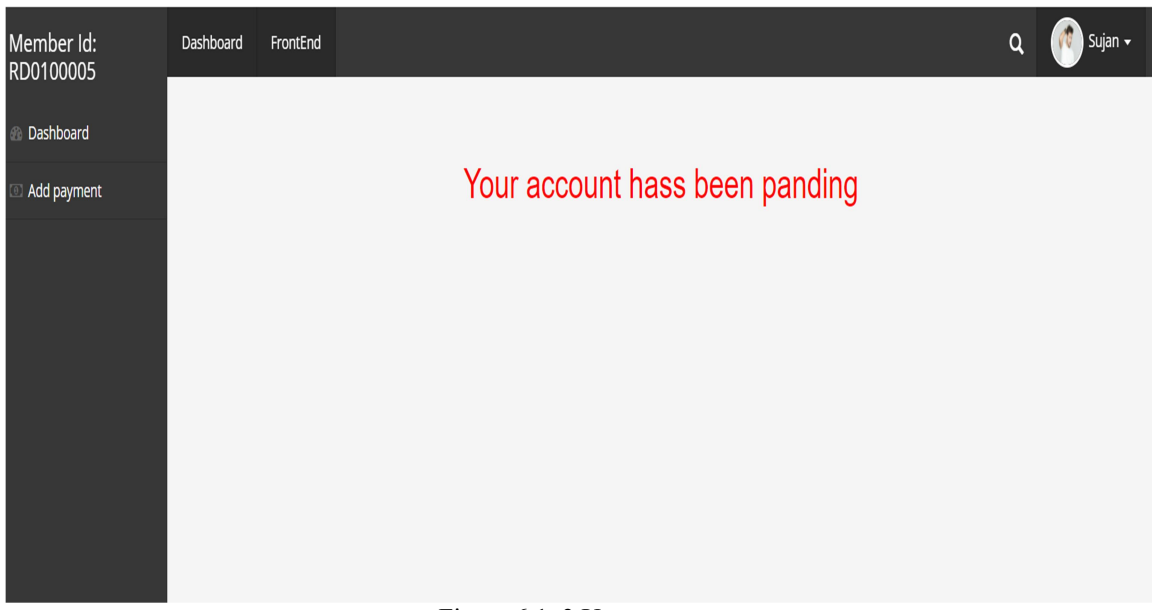

Figure 6.1. 3 User account

Account approved: The following figure 6.6.4 shows after approved by admin. Now user can invest their investment.

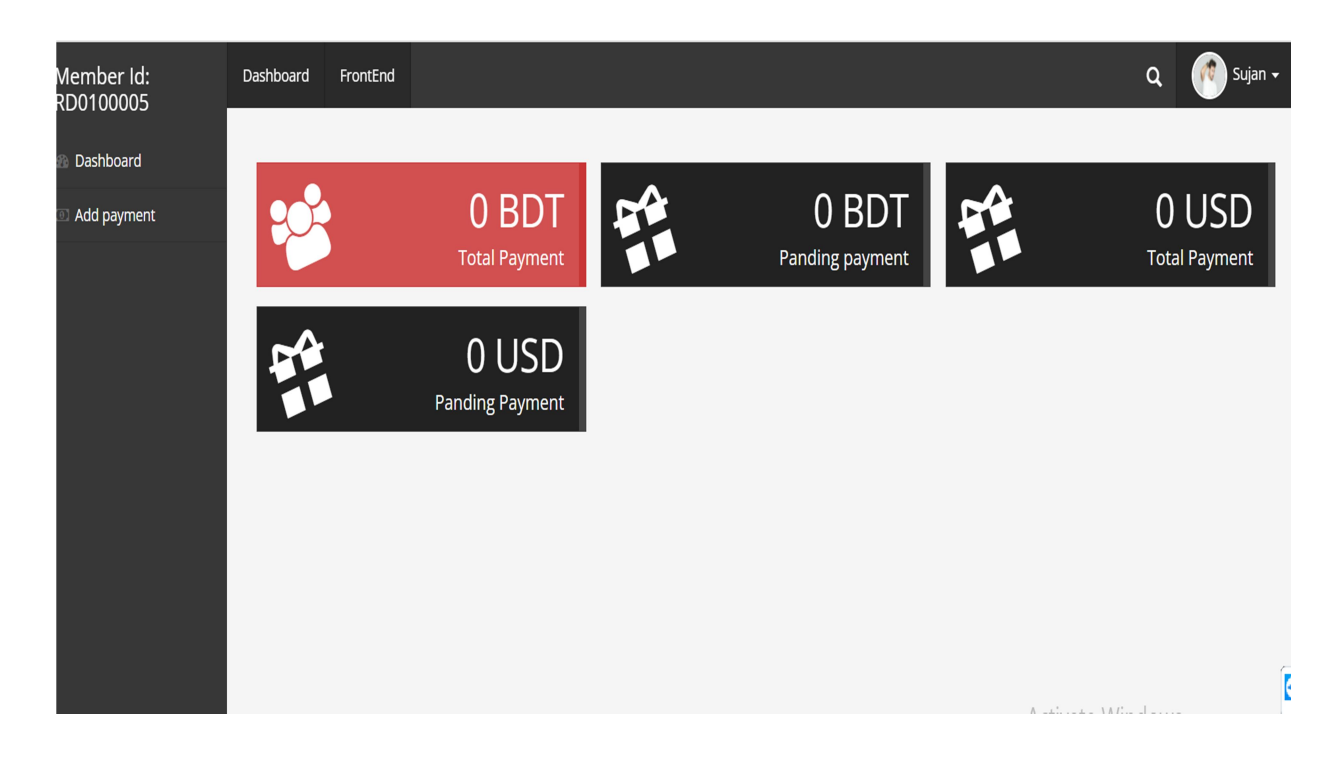

Figure 6.1. 4 Account Approved

Add payment: After approver user account, the use can invest their money by many operators. The following figure 6.6.5 Shows payment method.

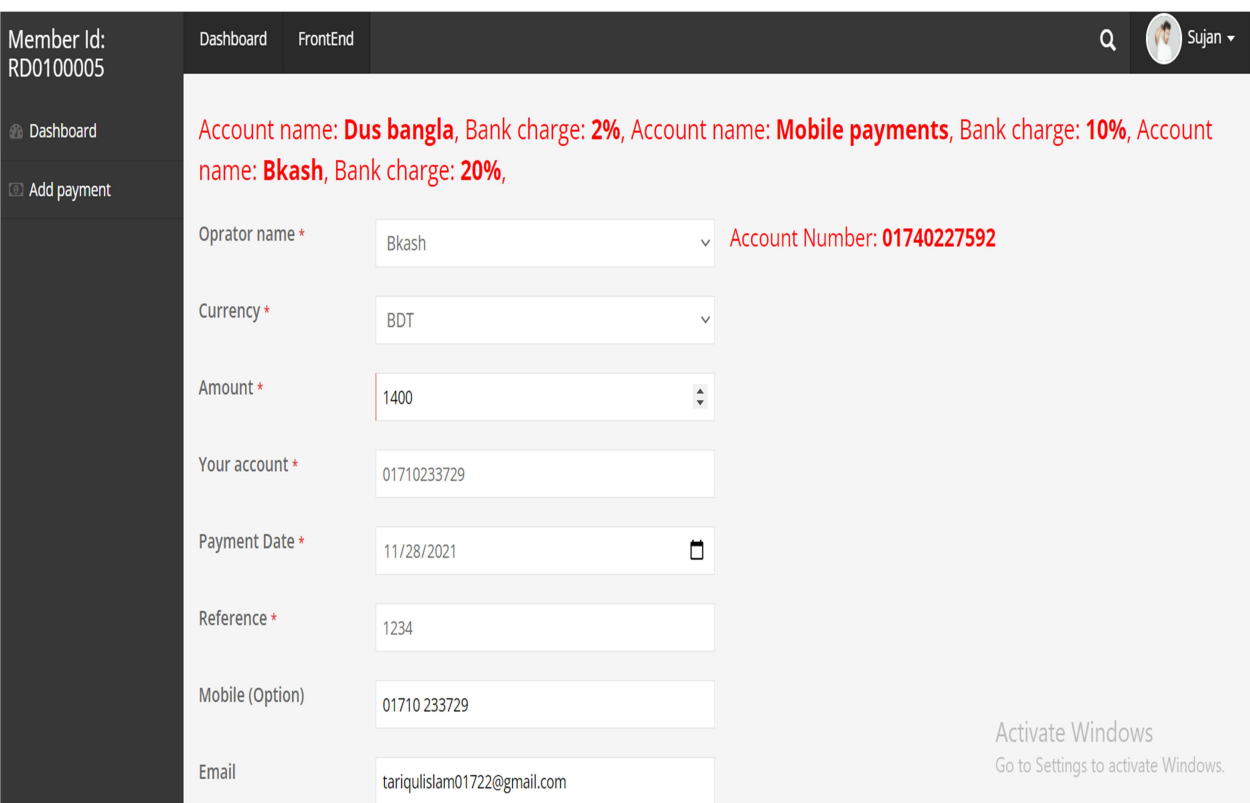

Figure 6.1. 5 Payment method

Admin Dashboard: The following figure 6.6.6 Shows admin dashboard. Where admin can see how many people registration and pay their payment.

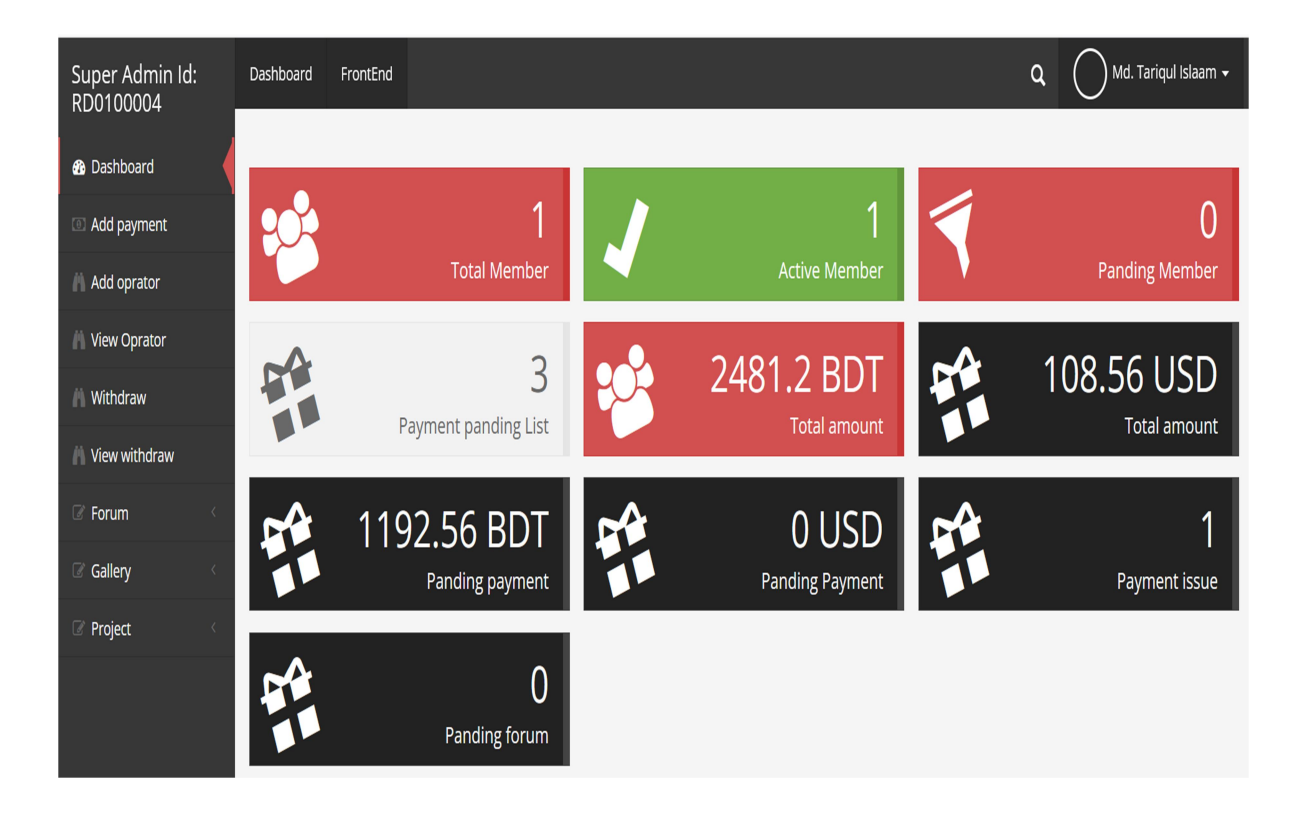

Figure 6.1. 6 Admin dashboard.

Check payment details: The following figure 6.6.7 Show the admin can check payment details how much money he/she send. Admin can also check the user right or wrong.

| Super Admin Id:<br>RD0100004 | Dashboard | FrontEnd                                 | $\alpha$       | Md. Tariqul Islaam $\star$ |                                     |
|------------------------------|-----------|------------------------------------------|----------------|----------------------------|-------------------------------------|
| <b>Dashboard</b>             |           | Payment id: RD01_933<br>Date: 2021-11-28 | Unapproved     |                            |                                     |
| a Add payment                |           | User id                                  | RD0100005      |                            |                                     |
| Add oprator                  |           | Payment Id                               | RD01 933       |                            |                                     |
| <b>Niew Oprator</b>          |           | Accept_id                                |                |                            |                                     |
| <b>Withdraw</b>              |           | <b>Account Name</b>                      | <b>Bkash</b>   |                            |                                     |
| View withdraw                |           | Currency                                 | <b>BDT</b>     |                            |                                     |
| Forum                        |           | Send account                             | 01740227592    |                            |                                     |
| Gallery<br>B<br>$\langle$    |           | Your account                             | 01710233729    |                            |                                     |
| Project                      |           | Amount                                   | 1400 BDT       |                            |                                     |
|                              |           | Bank charge                              | <b>20% BDT</b> |                            |                                     |
|                              |           | Net Amount                               | 1120BDT        |                            |                                     |
|                              |           | Net Amount                               | 2021-11-28     |                            |                                     |
|                              |           | Reference                                | 1234           | <b>Activate Windows</b>    | Go to Settings to activate Windows. |
|                              |           | <b>Contact Number</b>                    | 01710 233729   |                            |                                     |

Figure 6.1. 7 Check payment details.

Payment approval: The following figure 6.6.8 Shows that the payment is approved my admin. After approved payment the invest money will add the dashboard.

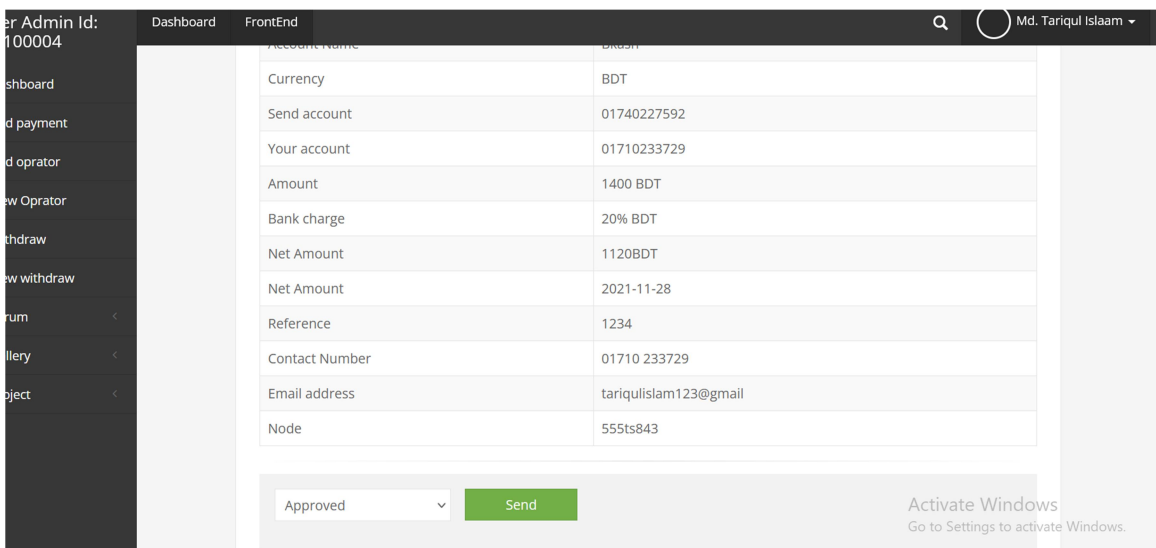

Figure 6.1. 8 Payment approved.

©Daffodil International university 35

Add operator: Admin can add payment operator if the user need. The following figure 6.6.9 show the how the admin can add operator.

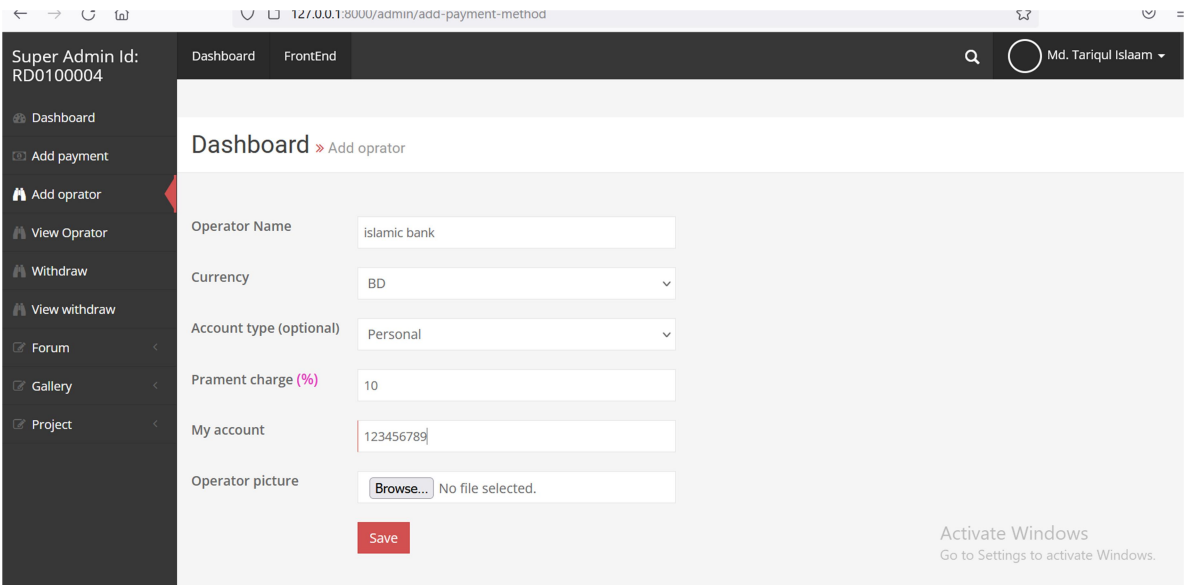

Figure 6.1. 9 Add operator

Change after payment approved: we can see the change after admin approved. Before approval payment we can see the amount of money was 2481.2 BDT. But after approved the payment we can see the change of amount. The following figure 6.6.10 show the change of amount.

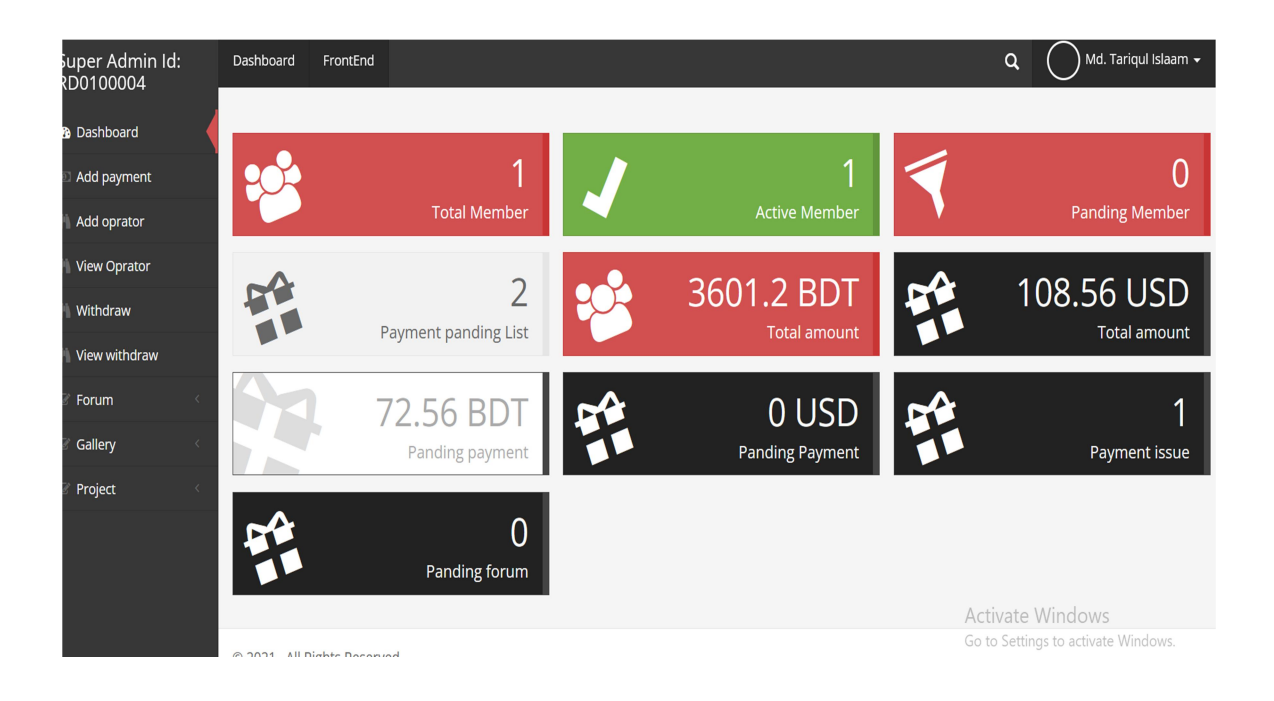

Figure 6.1. 10 Change amount

# CHAPTER7 IMPACT ON SOCIETY, ENVIRONMENT AND SUSTAINABILITY

#### 7.1 Impact on Society

Online invest management system fits for the website which offering the option to choose investment without going there. It is provide the facility to give the feedback of the service by using the website. It can take a great Impact to improve the investment Service quality which is blessings for all of us in our society. On the other hand, it makes a great opportunity for IT Service Provider. A great part of our unemployment young generation can join for providing IT service to this website. Our IT service providers are being more available to the public users through online. At the same time, it is ensuring the more possibility to get IT Service in emergency time.

#### 7.2 Impact on Environment

This project will make a great effect on social environment. This system is very easy and helpful for educated person. The website that can be used everyone. Anyone can invest their money by using this website. So there is no negative impact on the environment. It is a safe platform for all type of user. Our project will not have negative impact on environment.

#### 7.3 Ethical Aspects

To fulfil the website main objectives and goal we should maintain some ethical aspects which have been described below.

- $\checkmark$  Admin will have to evaluate the information of this website is right or wrong can have a great impact to the investor
- $\checkmark$  Every information and data should check and update within a short time.

## 7.4 Sustainability Plan

Sustainability for online invest management system is a judgment about whether the program, as currently constructed, will meet the demands of all users today and in the future. The evaluation of online invest management system sustainability requires examination from more than one standpoint.

# CHAPTER8 CONCLUSION AND FUTURE SCOPE

#### 8.1 Discussion and Conclusion

A developing country needs digital system. This project makes a step to digital investment system. This projects pushing the country towards development. When everyone used it and give their opinion that will be a great gift for us and it will be a starting success for us. It will motivate us for future invention. The software takes care of all requirements of investor information and invests details. When we first determine to make and effective investment system then the main goals was to reduce unemployment problem from our country. Because there is no online investment system in our country. Then we planned a design for our ideas which are working perfectly. And finally, we have completed our project with our dedication and hardworking. And we will improve it day by day with more effectively.

#### 8.2 Scope for Future Development

Now we are working only online investment system. In future we will work for other option of online invest management system. We are trying to best for developing of our project in present time. If we find any scope for developing in future, we want to develop and change something of our application. In future we will add some feature like online product selling system.

## **REFERENCES**

[1] Saimanoj K, Poojitha G, Dixit KD, Jayannavar L. Hospital Management System using Web Technology. The Mattingley Publishing Co. Inc, vol 83, pp. 4493–4496, May-June 2020

[2] Adebisi O.A, Oladosu D.A, Busari O.A and Oyewola Y.V, Design and Implementation of Hospital Management System, vol. 5, ISSN. 2277-3754, July 2015.

[3] Luke Welling, Laura Thomson. Sams PHP and MySQL Web Development, 2nd edition, Paperback- 20 February, 2003, pp 105-209.

[4] Learn about SILO.TIPS, available at <<https://silo.tips/download/hospital-management-system/>>,last accessed on 10/10/2021 at 11:33 PM.

[5] Learn about WIKIPEDIA, available at << https://en.wikipedia.org/wiki/Project\_planning/>>, last accessed on 10/10/2021 at 11.45 PM.

[6] Learn about Course Hero, available at << https://www.coursehero.com/file/73243777/1nvest-Management-System-Project-reportpdf/>>, last accessed on 07/09/2021 at 11.05 PM.

[7] Dr. SAJAN MATHEW, SOFTWARE ENGINEERING, 1st Edition, S. Chand & Company Pvt. Ltd, 2003, pp 170-180

[8] Learn about WIKIPEDIA, available at << https://en.wikipedia.org/wiki/Business\_process\_modeling/>>, last accessed on 08/10/2021 at 11.45 PM.

[9] Learn about WIKIPEDIA, available at << https://en.wikipedia.org/wiki/Use\_case\_diagram/>>, last accessed on 08/10/2021 at 09.45 PM.

[10] W. Jason Gilmore "Beginning PHP 5 and MySQL 5 from Novice to Professional, 2rd Edition", Jul 9, 2008, pp 100-150.

[11] Learn about W3schools, available at << https://www.w3schools.com/>>, Last accessed on 07/09/2021 at 1:33 pm.

[12] Learn about getbootsrap, available at  $\ll$ http://getbootstrap.com/>>, last accessed on 07/10/2021 at 10:10pm.

[13] Learn about stackoverflow, available at <<https://stackoverflow.com/>>, last accessed on 07/07/2021 at 2:20am.

# PLAGIARISM REPORT

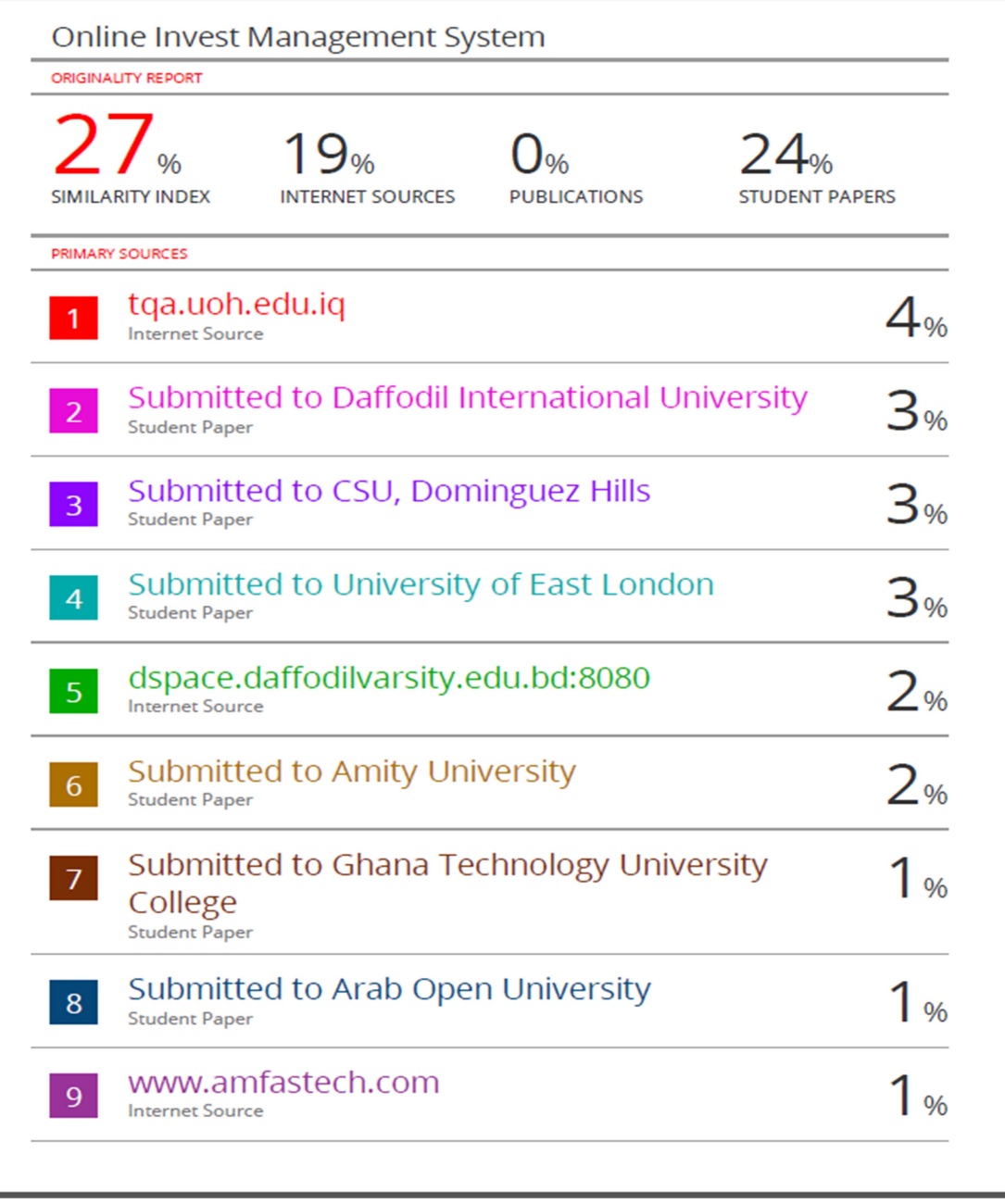

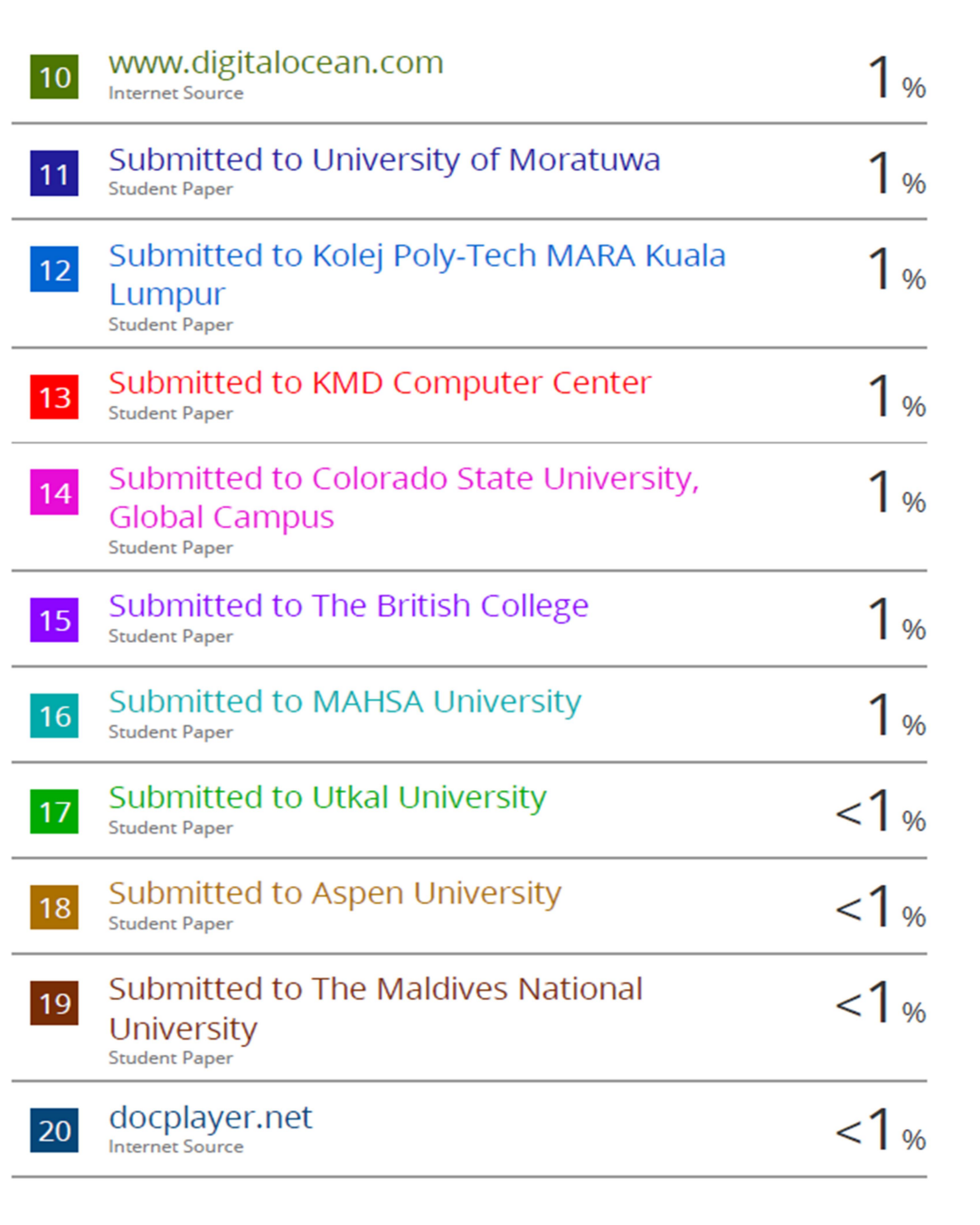

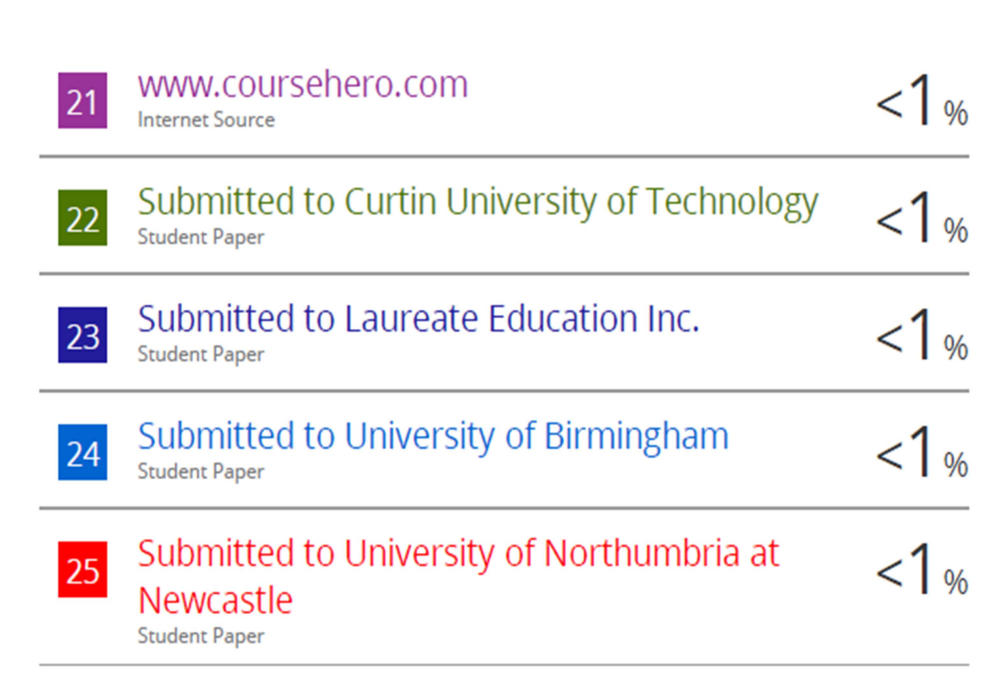